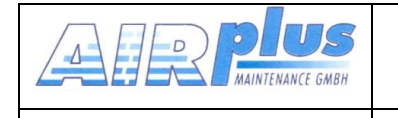

# KRT2 VHF Communication **Transceiver**

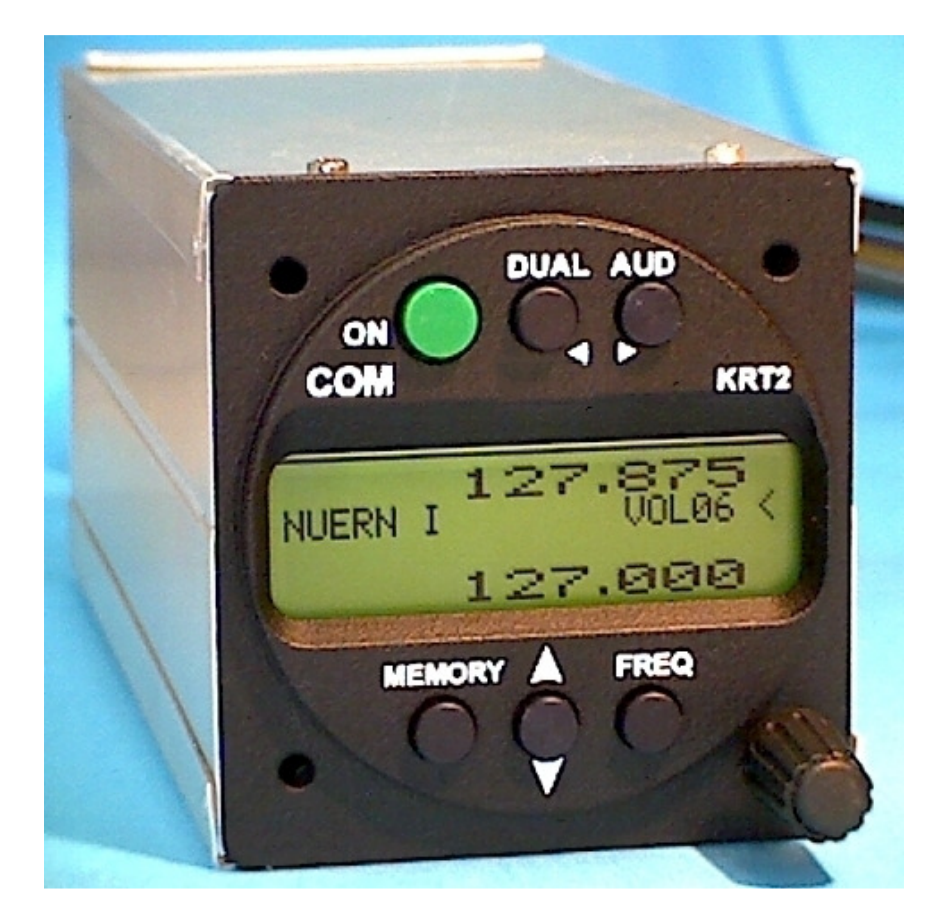

# P/N

# Bedienung und Einbau

(Dokument-Nr.)

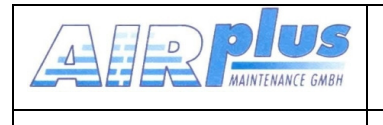

### **Änderungsverzeichnis**

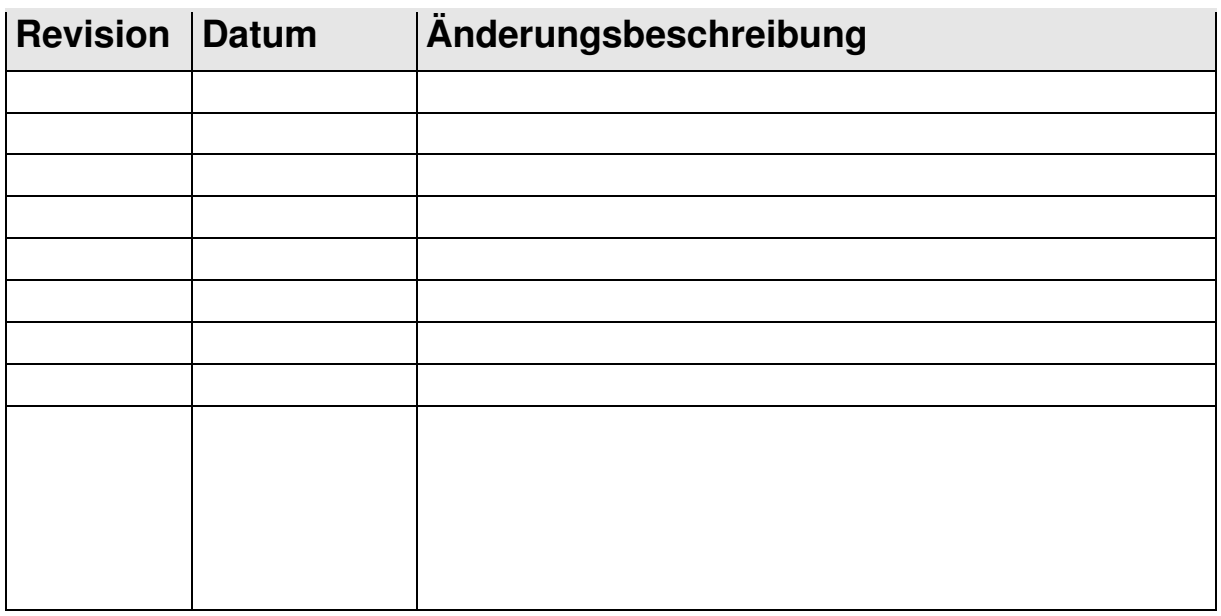

#### **Liste der Service-Bulletins (SB)**

Service-Bulletins sind in das Handbuch einzufügen und in der Tabelle einzutragen.

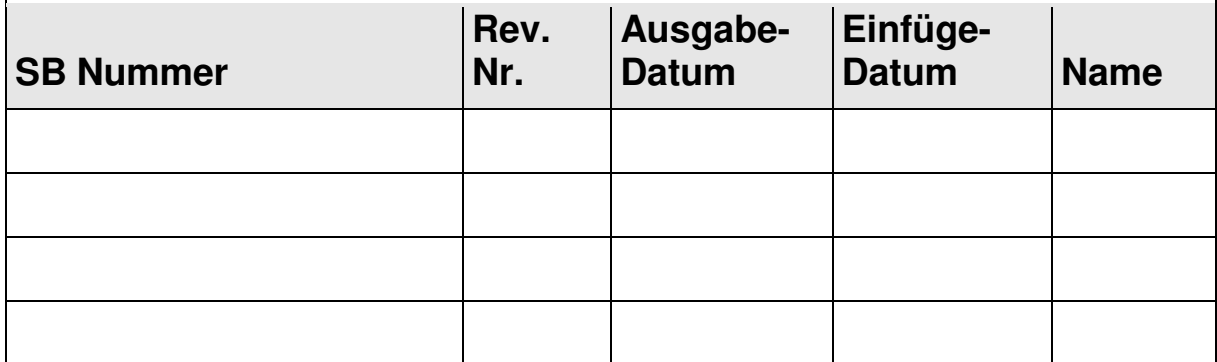

#### **Geräteübersicht**

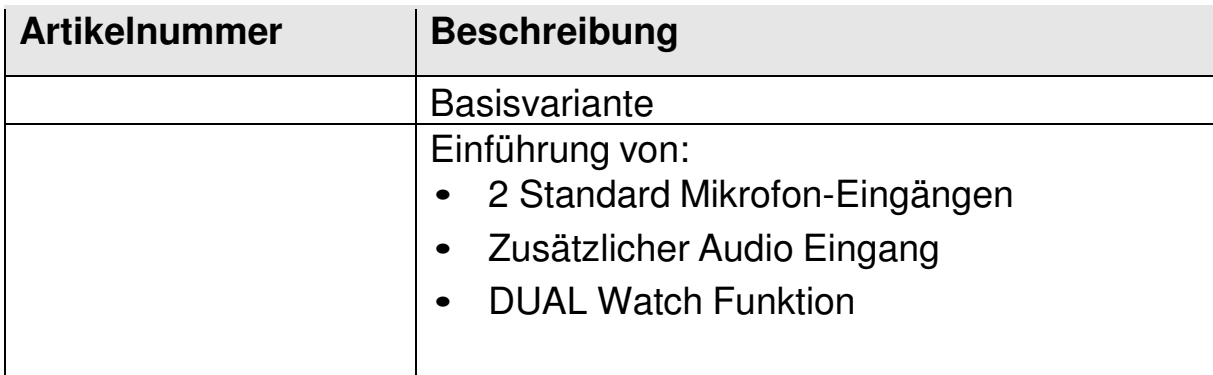

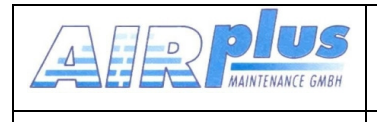

KRT2 & KRT 2A

# **INHALT**

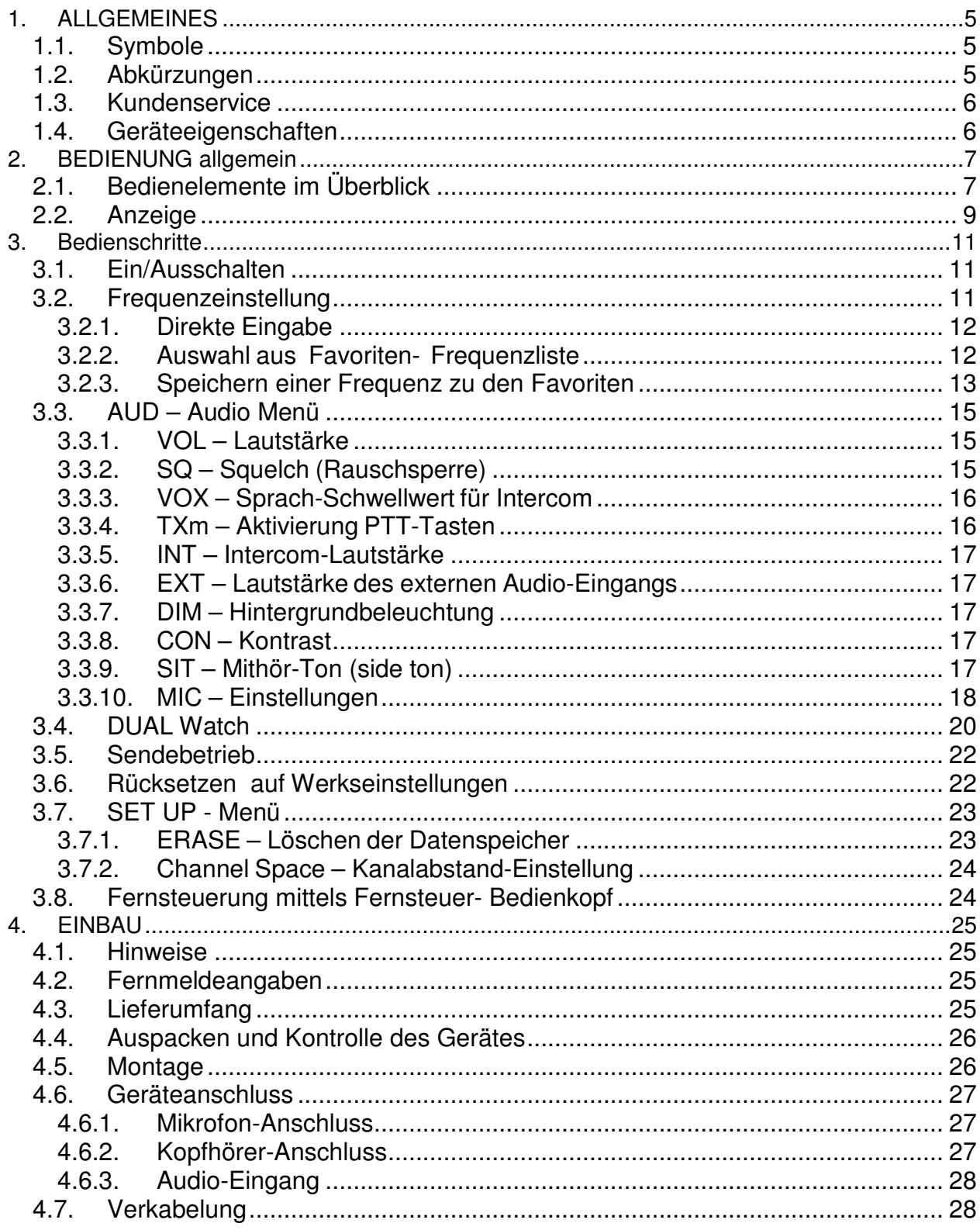

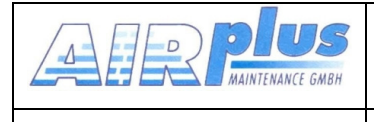

#### **KRT2 & KRT 2A**

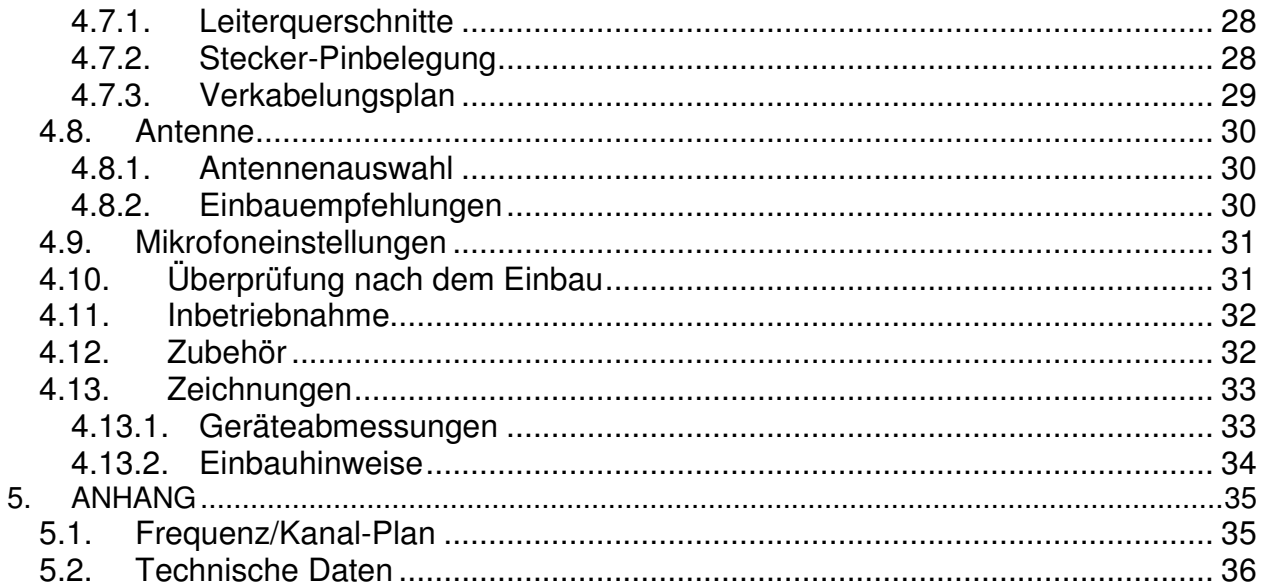

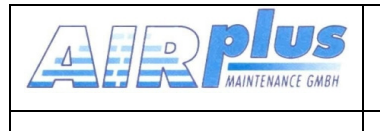

# **1. ALLGEMEINES**

Dieses Handbuch enthält Informationen über die physikalischen, mechanischen und elektrischen Eigenschaften sowie die Beschreibung von Bedienung und Einbau des VHF Flugfunkgerätes KRT2.

# **1.1. Symbole**

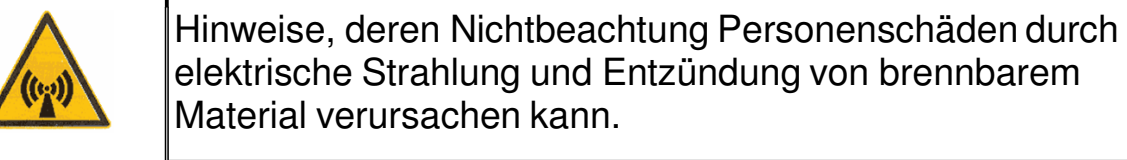

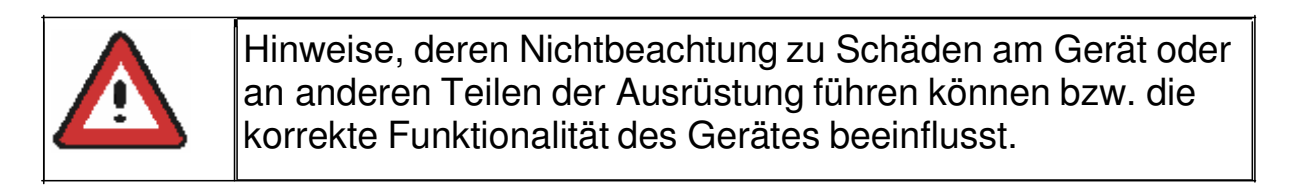

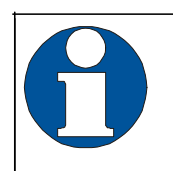

Information

# **1.2. Abkürzungen**

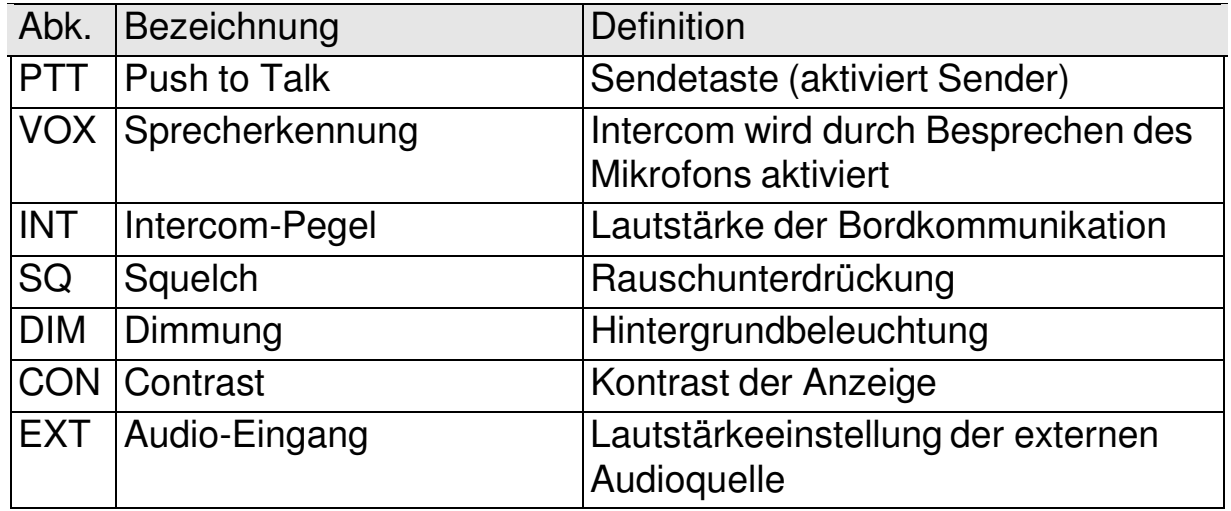

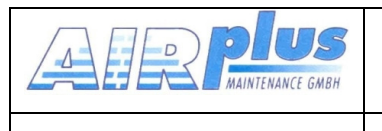

# **1.3. Kundenservice**

Für die schnellstmögliche Bearbeitung von Rücksendungen folgen Sie bitte den Instruktionen des Eingabeformulars für Reklamationen und Rücksendungen im **Service**-Bereich des AIRplus Web-Portals www.airplus24.com.

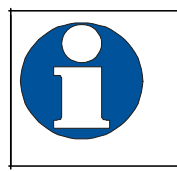

Vorschläge zur Verbesserung unserer Handbücher sind erwünscht. Kontakt: www.airplus24.com

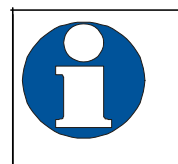

Informationen zu Softwareupdates sind bei AIRplus Avionics erhältlich.

# **1.4. Geräteeigenschaften**

- VHF-Sprechfunkgerät für den Einbau in Luftfahrzeuge
- Frequenzbereich 118,000 bis 136,975 MHz
- Kanalabstand 8,33/25 kHz (2278Kanäle)
- Schnelle Kanal-Einstell-Methode
- 4 Mikrofoneingänge (2 x Standard oder dynamisch)
- Audio-Eingang zum Anschluss von NF-Signalquellen
- Einbau: Luftfahrt-Normausschnitt (57 mm)
- 100 frei belegbare Frequenzspeicherplätze, denen ein Name mit bis zu 8 Zeichen zugeordnet werden kann.

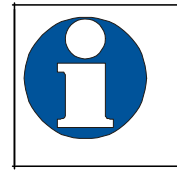

Um unbeabsichtigtes Senden zu vermeiden, schaltet der Sender automatisch nach 2 Minuten Dauersendebetrieb ab.

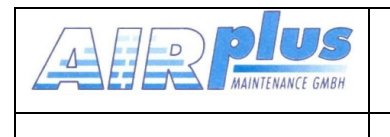

# **2. BEDIENUNG allgemein**

# **2.1. Bedienelemente im Überblick**

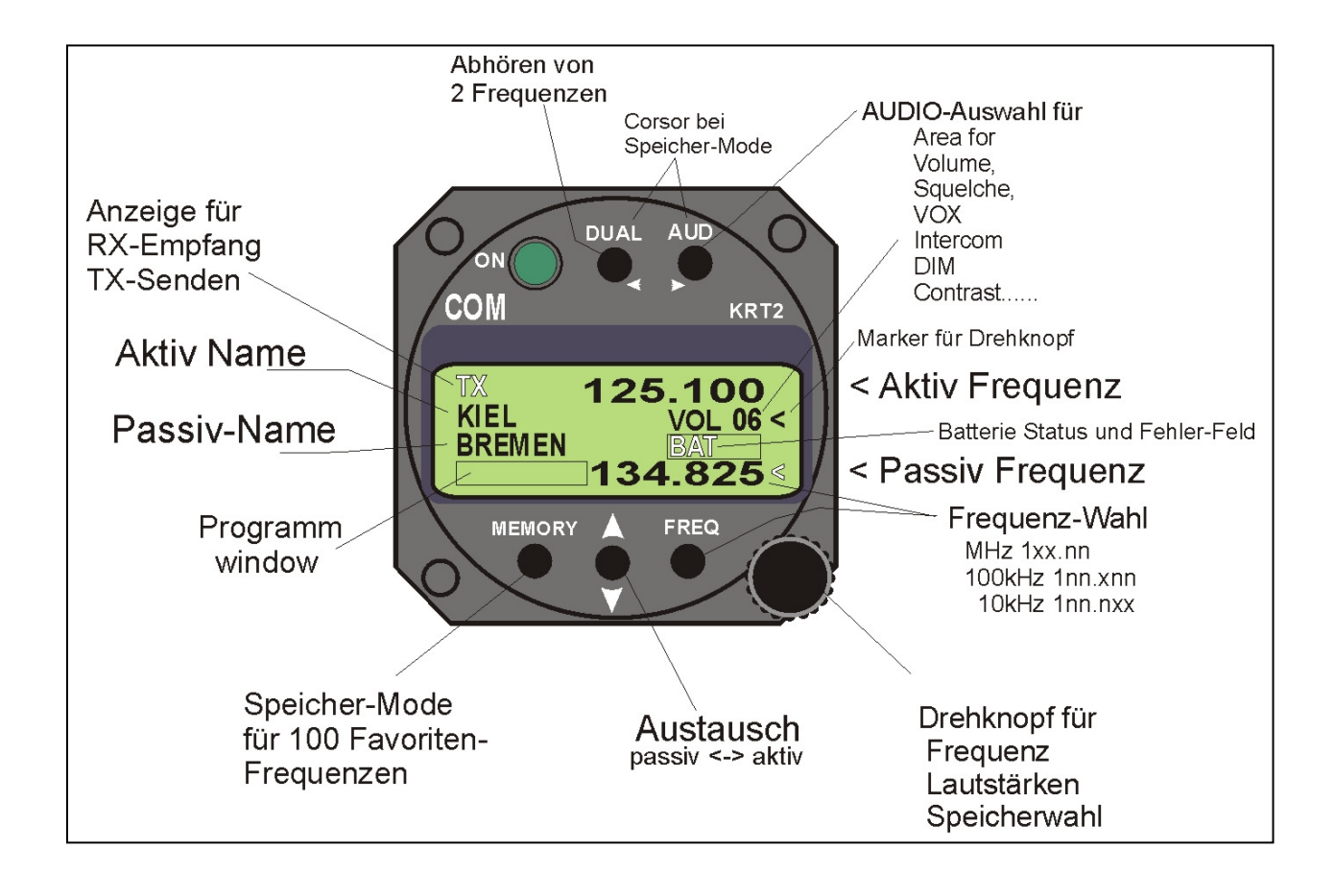

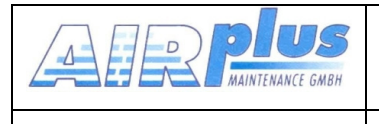

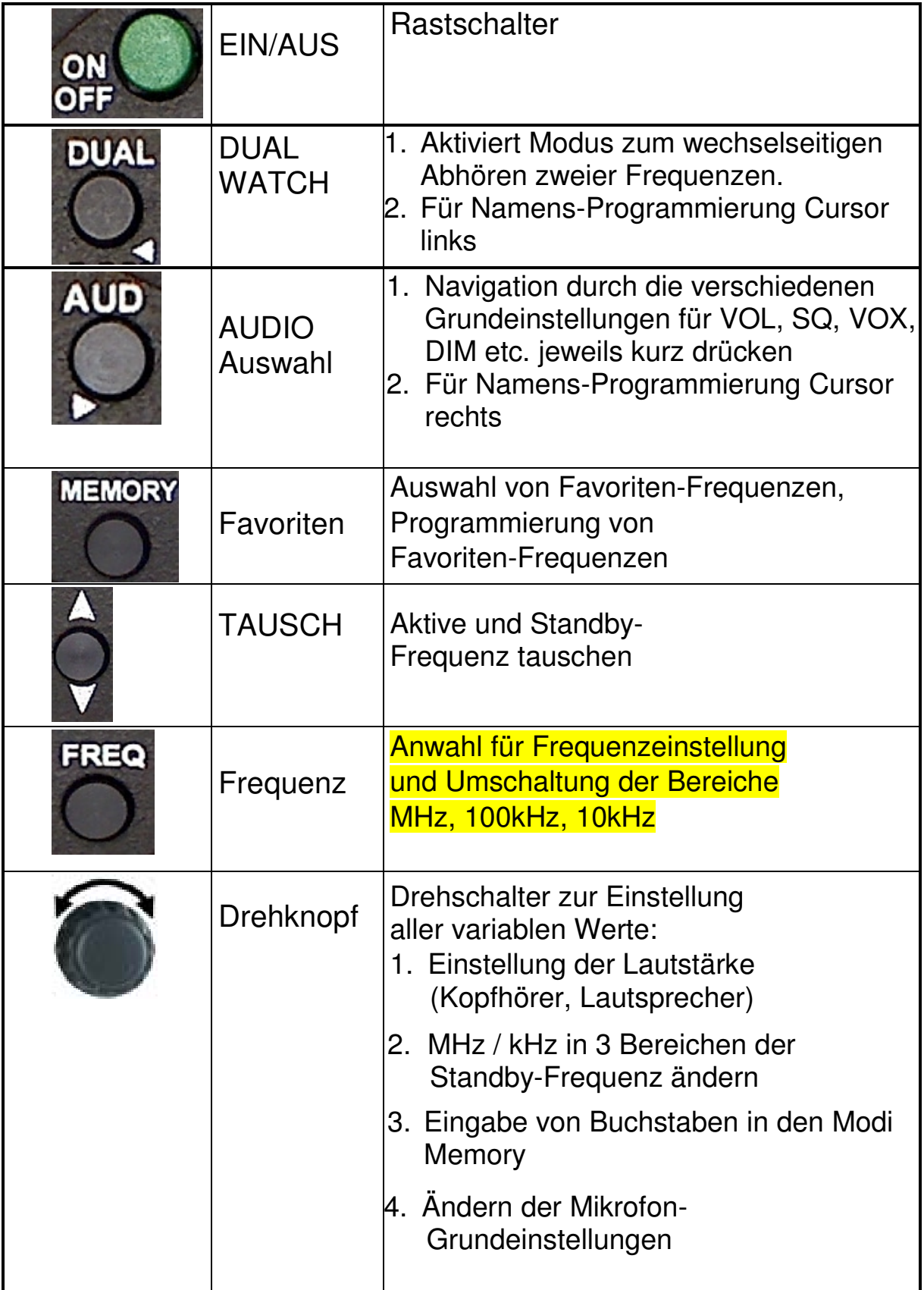

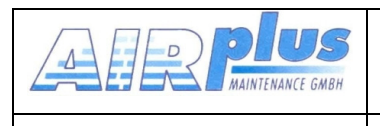

# **2.2. Anzeige**

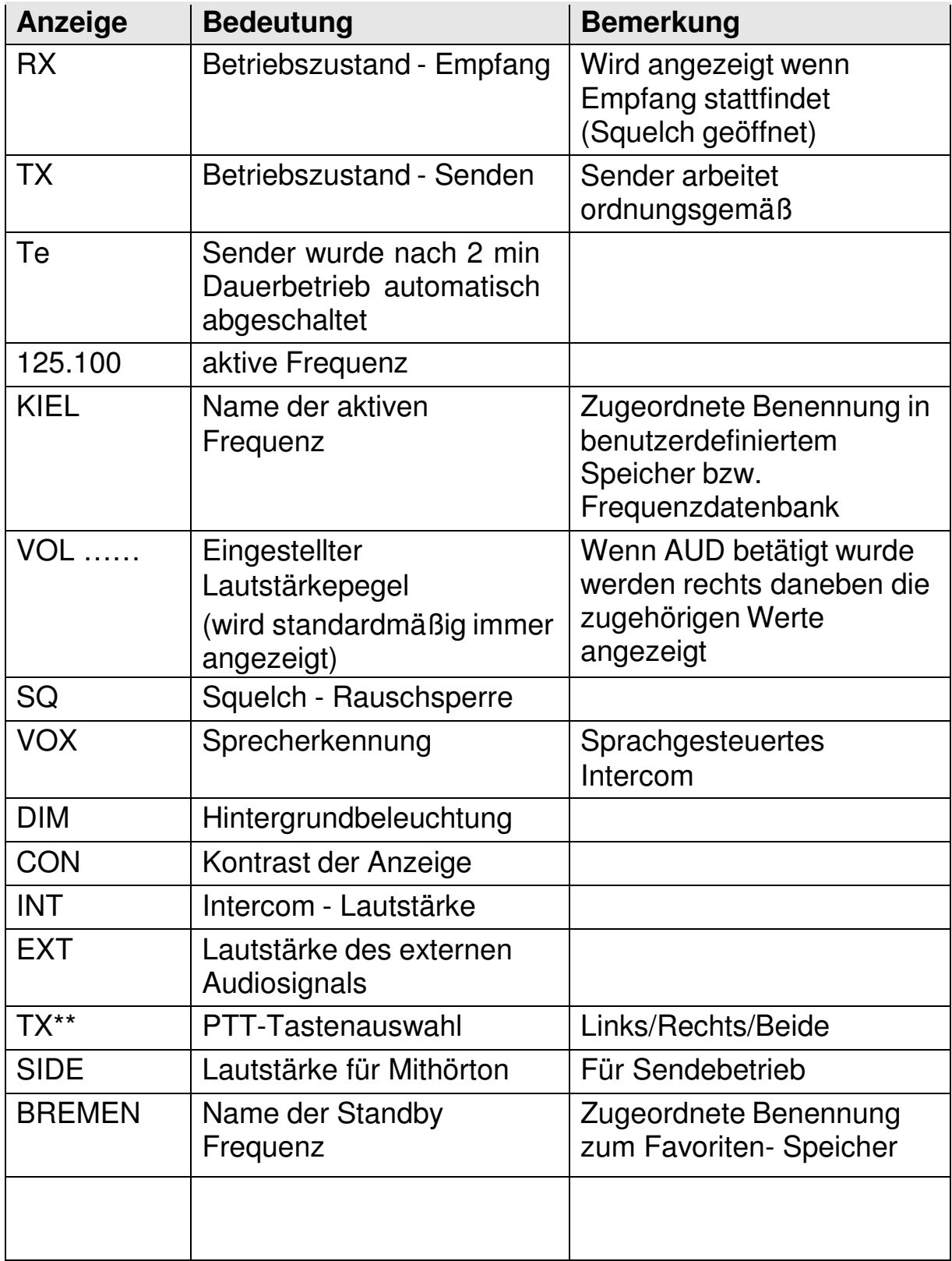

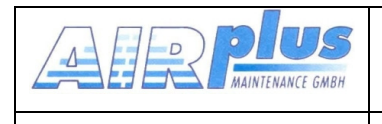

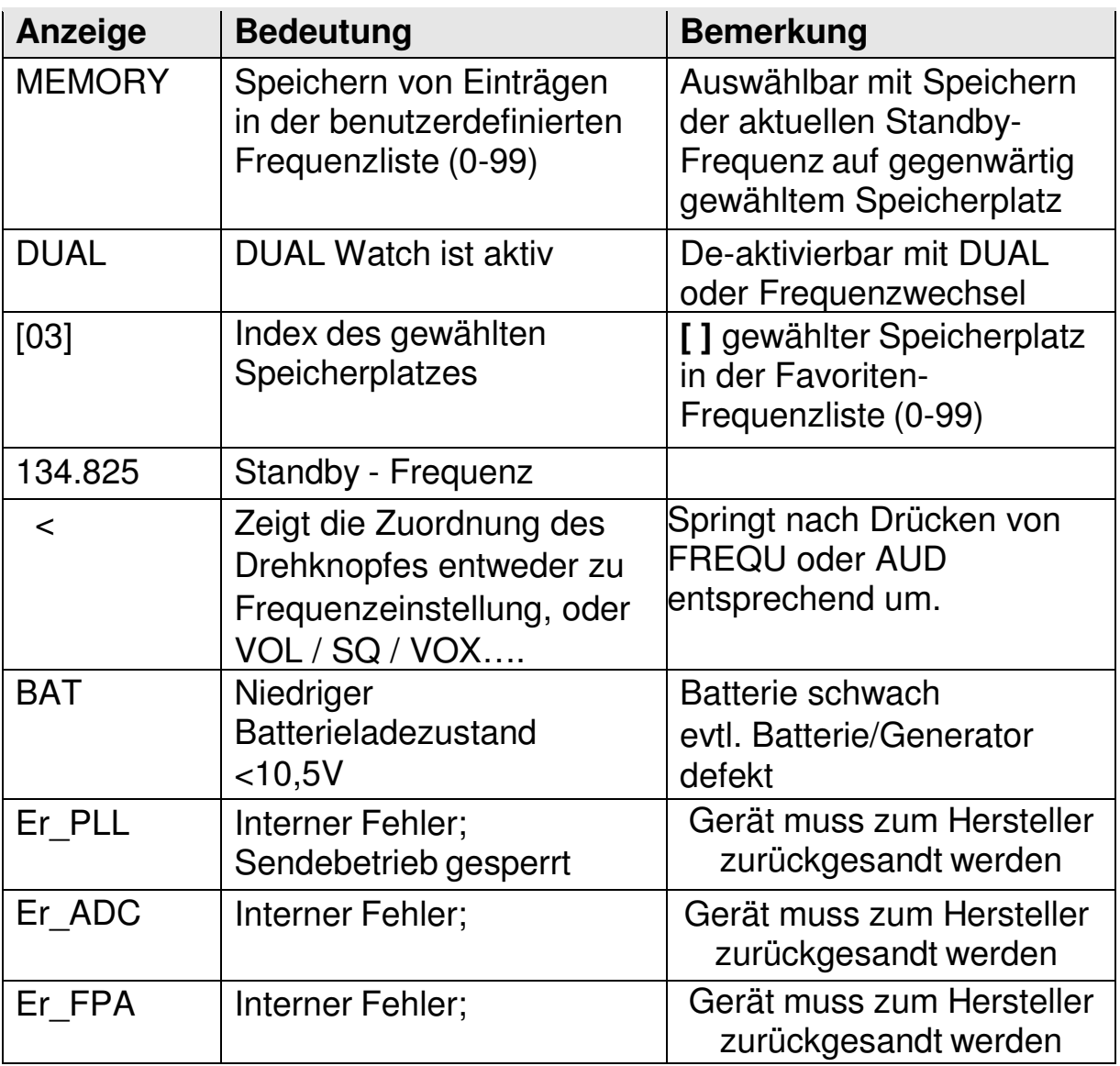

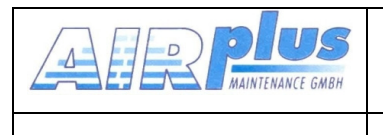

## **3. Bedienschritte**

## **3.1. Ein/Ausschalten**

Die Ein/-Ausschaltung erfolgt über einen Rast/-Druckschalter.

Nach dem Einschalten erscheint eine Anzeige mit:

![](_page_10_Picture_9.jpeg)

KRIZ Software-Version z.B. V2.0

(Beispiel)

Das Funkgerät startet im Normalbetrieb (direkte Frequenzeingabe) unter Verwendung der letzten Einstellungen.

# **3.2. Frequenzeinstellung**

Die Eingabe einer Frequenz kann auf zwei verschiedene Arten erfolgen:

- Direkte Eingabe
- Auswahl aus Favoriten- Frequenzliste (Speicherplätze 0-99)

![](_page_11_Picture_0.jpeg)

# **3.2.1. Direkte Eingabe**

![](_page_11_Picture_6.jpeg)

![](_page_11_Picture_7.jpeg)

Die Frequenz wird im passiv-Feld (untere Zeile) mit dem Drehschalter eingestellt, wobei getrennt die MHz, dann die Hunderter- kHz und die Zehner- kHz veränderbar sind.

Zunächst ist die Taste FREQ zu drücken, bis die gewünschte Stelle voll dargestellt wird (die unzugänglichen Stellen werden gepunktet dargestellt. Falls der Marker (<) zuvor auf der Zeile VOL stand, dient das erste Drücken zur Umschaltung auf die Frequenz.

![](_page_11_Picture_10.jpeg)

 tauscht aktive mit passiver Frequenz.

Nach 20 Sekunden ohne Bedienung wird wieder in den Mode AUD geschaltet.

### **3.2.2. Auswahl aus Favoriten- Frequenzliste**

![](_page_11_Picture_14.jpeg)

Mit **With an und dem Drehknopf kann eine gespeicherte Frequenz aus der** Favoriten- Frequenzliste ausgewählt werden. Dabei wird der entsprechende Speicherplatz [xx] (xx = 0 … 99) sowie der Frequenzname und die hinterlegte Frequenz angezeigt.

Durch die später beschriebene Sortiermöglichkeit sind die Namen der Einträge nach dem Alphabet angeordnet.

Die Übernahme und De-Aktivierung erfolgt wieder mit oder ein Abbruch mit den Tasten FREQ oder AUD.

![](_page_11_Picture_18.jpeg)

![](_page_12_Picture_0.jpeg)

#### **3.2.3. Speichern einer Frequenz zu den Favoriten**

Die angezeigte Passiv-Frequenz kann mit einem Namen versehen werden und in der Favoriten- Frequenzliste gespeichert werden. Es kann auch ein bestehender Name editiert sowie dessen Frequenz geändert und wieder gespeichert werden.

![](_page_12_Picture_6.jpeg)

Dazu ist **Zuglich zu drücken und mit dem Drehschalter ein freier oder zu** ändernder Speicherplatz [00 …99] zu wählen.

MEMORY wiederholt drücken, dabei erscheint "–EDIT--" im Programm-Fenster.

![](_page_12_Picture_9.jpeg)

Im Namensfeld erscheint ein blinkender Cursor darunter unter dem Buchstaben ganz links.

Mit dem Drehschalter werden die Buchstaben variiert.

Mit der Taste AUD kann der Cursor auf die nächste Position nach rechts verschoben werden und nach links mit der Taste DUAL mit gleichzeitigem Löschen des linken Buchstabens.

Es können maximal 8 Zeichen belegt werden.

Um die Frequenz zu ändern ist nur die Taste FREQ zu drücken, worauf mit der gleichen Bedienprozedur wie unter "Direkte Eingabe" die Frequenz einzustellen ist.

Zum Abschluss bzw. um wieder in die Namenseingabe zu kommen ist wieder MEMORY zu drücken.

Der Speichervorgang wird durch nochmaliges Drücken von MEMORY ausgelöst. Es erscheint die Frage SAVE?  $\triangle$ .

![](_page_13_Picture_0.jpeg)

# Zum Speichern die Taste V drücken.

Die Frage SAVE? Steht nur für ca. 3 Sekunden. Nach Ablauf dieser Zeit erfolgt automatisch ein Abbruch.

Wird SAVE? mit der Taste MEMORY beantwortet, so erfolgt die Frage ob der Speicherinhalt sortiert werden soll mit

 $\mathsf{SORT?} \,$ ,

![](_page_13_Picture_9.jpeg)

Wird das mit der Taste M quittiert, so erfolgt ein Sortierprozess über alle 99 Favoriten, dessen Dauer einige Minuten dauern kann.

Während der Laufzeit wird "RUN nn" angezeigt, wobei nn der laufende Index ist.

Mit "MEMORY" kann dieser Vorgang umgangen und zu einem späteren Zeitpunkt ausgeführt werden.

Auch diese Fragestellung wird automatisch nach ca. 3 Sekunden mit einem Abbruch abgeschlossen und in den normalen Betriebsmode gewechselt.

![](_page_14_Picture_0.jpeg)

# **3.3. AUD – Audio Menü**

![](_page_14_Picture_6.jpeg)

Der Marker (<) auf VOL06 kann aus einem früheren Vorgang noch auf der Passiv- Frequenz stehen. In diesem Falle ist einmal die Taste AUD zu drücken, so dass der Marker nach oben wechselt.

VOLnn ist die Grundstellung des gesamten Audio-Menüs. Nach Aktion in einer anderen Menü-Position und eine Bedienpause von ca. 10 Sekunden wird automatisch auf VOL zurückgestellt.

Alle Menüpunkte erscheinen durch wiederholtes Drücken von AUD in der Reihenfolge:

SQ.., VOX.., TXm\*\*, INT.., EXT.., DIM.., CON.., SIT.., MIC

--------------------------------------------------------------------------------> VOL..

Je weiter rechts die Position steht , um so seltener ist der Bedarf.

#### **3.3.1. VOL – Lautstärke**

Durch Drehen am Drehschalters wird die Empfangslautstärke eingestellt.

**VOLnn** Wertebereich: 01 - 16

![](_page_14_Picture_17.jpeg)

Die VOL-Einstellung betrifft nur das Empfangssignal, nicht den Intercompegel, dieser wird gesondert mit INT eingestellt.

# **3.3.2. SQ – Squelch (Rauschsperre)**

Durch einmaliges Drücken der AUD Taste kann mit Hilfe des Drehknopfes die Rauschunterdrückung geregelt werden.

**SQnn** Wertebereich: 01 - 10

![](_page_15_Picture_0.jpeg)

Handbuch & Einbauanleitung **VHF-Communication Tranceiver** 

#### **KRT2 & KRT 2A** Revision: 1.0

Die Einstellung für den Squelch ist von verschiedenen Faktoren abhängig. Für Motorflugzeuge ist ein Wert von 7-8 als Ausgangswert anzusehen, Segelflieger werden diesen Wert ggf. unterschreiten. Je geringer die Zahl wird, umso größer wird die Eingangsempfindlichkeit, damit aber auch die Störungen aufgrund verschiedener Quellen (Triebwerk, Blitzlichter usw.)

![](_page_15_Picture_6.jpeg)

Die standardmäßige SQ-Einstellung ist 07 ... 08. Bei höheren Werten können stärkere Signale unterdrückt werden. Squelch hat keinen Einfluss auf den Intercom-Betrieb.

#### **3.3.3. VOX – Sprach-Schwellwert für Intercom**

Durch zweimaliges Drücken der Taste AUD und Drehung am Drehknopf kann der Schwellwert für die Sprecherkennung geregelt werden.

Mit VOX wird die Lautstärkeschwelle so eingestellt, dass normale Fluggeräusche nicht auf die Kopfhörer übertragen werden, sondern erst beim Besprechen des Mikrofons die Verbindung hergestellt wird.

Je größer der eingestellte Wert ist, desto lauter muss man sprechen, um die Intercom- Verbindung zu aktivieren.

#### **VOXnn** Wertebereich: 01 - 10

Bei starkem Hintergrundgeräusch oder unkompensierten Mikrofonen kann VOX mit VOX: 01 deaktiviert werden. Die Aktivierung der Bordverständigung (Intercom) erfolgt dann ausschließlich per Intercom-Sprechtaste.

#### **3.3.4. TXm – Aktivierung PTT-Tasten**

Durch dreimaliges Drücken der Taste und Drehung am Drehknopf kann die Freischaltung der beiden PTT-Tasten eingestellt werden.

 **TXm\*\* \***- Links / -**\*** Rechts / **\*\*** Beide

![](_page_16_Picture_0.jpeg)

#### **3.3.5. INT – Intercom-Lautstärke**

Durch viermaliges Drücken der Taste AUD und Drehung am Drehknopf kann die Intercom Lautstärke eingestellt werden.

**INTnn** Wertebereich: 01 - 10

#### **3.3.6. EXT – Lautstärke des externen Audio-Eingangs**

Durch fünfmaliges Drücken der Taste AUD und Drehung am Drehknopf kann die Lautstärke des angeschlossenen externen Audiosignals (Warnton, Musik, etc…) eingestellt werden.

**EXTnn** Wertebereich: 00 - 10

#### **3.3.7. DIM – Hintergrundbeleuchtung**

Durch sechsmaliges Drücken der Taste AUD und Drehung am Drehknopf kann die Stärke der Hintergrundbeleuchtung der Anzeige angepasst werden.

![](_page_16_Picture_13.jpeg)

Die Stromaufnahme für die Hinterleuchtung beträgt nur 10mA und ist auch weitgehend blendfrei in Dunkelheit. Sie kann ohne Probleme ständig auf Maximum eingestellt sein.

**DIMnn** Wertebereich: 01 - 10

#### **3.3.8. CON – Kontrast**

Durch siebenmaliges Drücken der Taste AUD und Drehung am Drehknopf kann das Kontrastverhältnis der Anzeige angepasst werden.

**CONnn** Wertebereich: 01 - 10

#### **3.3.9. SIT – Mithör-Ton (side ton)**

Durch achtmaliges Drücken der Taste AUD und Drehung am Drehknopf kann die Lautstärke für den Mithör-Ton beim Senden angepasst werden.

**SITnn** Wertebereich: 01 - 10

![](_page_17_Picture_0.jpeg)

#### **3.3.10. MIC – Einstellungen**

Jeder Mikrofoneingang kann individuell eingestellt werden. Dadurch können unterschiedliche Mikrofone verwendet werden.

Pro Eingang dürfen maximal zwei Mikrofone parallel angeschlossen werden. (siehe 3.6.1)

![](_page_17_Picture_8.jpeg)

Zur MIC-Einstellung muss VOX auf 5 gesetzt sein (zur VOX - Einstellung siehe Kap…………………..).

Die MIC – Einstellungen befindet sich am Ende des Audio-Menüs und wird durch neunmaliges Drücken der Taste AUD erreicht.

![](_page_17_Picture_11.jpeg)

Mit dem Taste DUAL durch wiederholte Betätigung wird das Mikrofon ausgewählt (im Beispiel "L" für Links) zwischen L, R und AUTO.

Mit dem Drehschalter kann nun die Eingangsempfindlichkeit des für diesen Kanal eingestellt werden (01=unempfindlich, 09=max. empfindlich), der damit erreichte Mikrofonpegel wird darunter angezeigt mit einem Balken sowie numerisch von 0.0 bis 1.0.

Zu dessen Einstellung sollte mit einem Kopfhörer (bei laufendem Motor) in normaler Lautstärke gesprochen werden und dabei der Mikrofonpegel auf ca. 0.5 eingestellt werden (Balkenanzeige entspricht dann der Mitte der Skala).

Die Einstellungen bleiben erhalten.

![](_page_18_Picture_0.jpeg)

Der Wertebereich je Mikrofon reicht von 1 bis 9. Sie gelten für Standard-Mikrofone (Electret).

Die 10 ist eine Sonderstellung und gilt ausschließlich für dynamische Mikrofone (Segelflug).

Bei der Einstellung AUTO wird automatisch (jede Minute) das linke Mikrofon auf seine Impedanz gemessen. Wird ein dynamischen Mikrofon erkannt, so wird dementsprechend umgeschaltet. Die Umschaltung gilt immer für beide Eingänge. Verlassen der MIC- Einstellung wieder durch die Taste **AUD.**

#### **Zusätzliche Anzeigen**

Dies sind einfache Testhilfen mit folgender Bedeutung:

AGC:... Empfänger HF-Eingangs-Signalstärke

Ext: ..... Spannung am zusätzlichen NF-Eingang (EXT).

Mic: dyn

Mic: std

Anzeige ob dynamisches- oder standard- Mikrofon geschaltet ist.

![](_page_19_Picture_0.jpeg)

### **3.4. DUAL Watch**

Der KRT2 besitzt nur einen Empfänger, daher erfolgt DUAL-Watch (das Überwachen zweier Frequenzen) im Wechsel zwischen der aktiven und der Standby-Frequenz.

Durch Drücken der Taste DUAL wird Dual-Watch aktiviert, wie auch wieder deaktiviert. Die Deaktivierung erfolgt auch durch die Tasten FREQ oder MEMORY.

Die abzuhörenden Frequenzen sollten vor Aktivierung von DUAL Watch eingestellt werden.

Eine weitere wichtige Voraussetzung ist die Einstellung des SQ-Wertes (Rauschunterdrückung), dieser muss mindestens auf **SQ: 02** stehen (SQ-Einstellung siehe 2.4.2). Denn nur wenn eine Rauschunterdrückung stattfindet, kann ausgewertet werden, ob auf der aktiven Frequenz etwas empfangen wird.

![](_page_19_Picture_10.jpeg)

SQ muss mindestens auf 02 stehen, da sonst keine Rauschunterdrückung stattfindet und somit nicht erkannt wird, ob Empfang stattfindet.

Ist DUAL Watch aktiviert, wird dies in der dritten Zeile rechts mit "DUAL" angezeigt.

Die aktive Frequenz hat die Priorität. Wird nichts auf der aktiven Frequenz empfangen, wird kurzzeitig auf die Standby-Frequenz geschaltet. Die aktive Frequenz wird alle 2 Sekunden für eine Dauer von 0,3 Sekunden abgehört. Wird Empfang auf der aktiven Frequenz festgestellt, wird das Abhören der Standby-Frequenz solange unterbrochen, bis das Signal auf der aktiven Frequenz ausbleibt.

Auf welcher Frequenz gerade empfangen wird, zeigt die Markierung hinter DUAL an:

![](_page_19_Picture_15.jpeg)

![](_page_19_Picture_142.jpeg)

Empfang auf aktiv Seite Empfang auf passiv Seite

![](_page_20_Picture_0.jpeg)

Im DUAL Watch Modus können Standby-Frequenz und aktive Frequenz getauscht werden. Das Senden erfolgt immer auf der aktiven Frequenz.

Vorgehensweise in Kürze:

- Standby-Frequenz, die zusätzlich überwacht werden soll, einstellen
- SQnn mit AUD Taste und Drehknopf auf mindestens 02 stellen
- Dual Watch mit DUAL aktivieren (DUAL wird angezeigt)
- Sobald kein Empfang auf der aktiven Frequenz stattfindet, beginnt der wechselseitige Empfang zwischen aktiver und Standby-Frequenz (2 s Standby und 0,3 s aktive Frequenz)
- Dual Watch beenden: DUAL, oder FREQ, oder MEMORY drücken.

![](_page_21_Picture_0.jpeg)

# **3.5. Sendebetrieb**

Durch Betätigen der Sendetaste (PTT) geht das Gerät in den Sendebetrieb auf der eingestellten aktiven Frequenz (obere Zeile).

![](_page_21_Picture_7.jpeg)

Senden Empfang

"TX" zeigt die ordnungsgemäße Funktion des Senders an.

Um unbeabsichtigt langes Senden zu vermeiden, schaltet der Sender nach zwei Minuten ab; die Anzeige wechselt von "TX" zu "Te". Für erneutes Senden muss die Sendetaste PTT gelöst und wieder gedrückt werden.

# **3.6. Rücksetzen auf Werkseinstellungen**

Die Werkseinstellungen können nur vom ausgeschalteten Gerät herbeigeführt werden.

Dazu müssen während des Einschaltens die Tasten MEMORY und DUAL gleichzeitig gedrückt werden. Die Displayanzeige zeigt nun "SET DEFAULTS". Nach dem Loslassen der Tasten werden die Einstellungen auf die Werkseinstellungen zurück- gesetzt. Bestätigt wird dies durch die Anzeige von "- DONE -".

![](_page_22_Picture_0.jpeg)

# **3.7. SET UP - Menü**

Das SET UP - Menü wird durch Drücken der MEMORY Taste bei gleichzeitigem Einschalten aufgerufen.

Folgende Funktionen stehen zur Verfügung:

- ERASE Löschen der Datenspeicher
- Channel Spacing Einstellung des Kanalrasters (25kHz / 8,33kHz)

Die Auswahl der jeweiligen Funktion des SET UP - Menüs erfolgt mit den Tasten der unteren Tastenreihe.

![](_page_22_Picture_11.jpeg)

**MEMORY FREQ** 

Dementsprechend kann das SET UP - Menü mit MEMORY verlassen werden. Das Gerät bleibt dabei eingeschaltet und kehrt in den normalen Betriebsmodus zurück.

![](_page_22_Picture_15.jpeg)

### **3.7.1. ERASE – Löschen der Datenspeicher**

Aus dem SET UP – Menü mit **in das "ERASE" Untermenü** wechseln:

![](_page_22_Picture_18.jpeg)

Das Löschen der Favoriten- Frequenzen erfolgt nun mit **144.** Der Löschvorgang nimmt wenige Minuten in Anspruch, währenddessen wird "ERASING" angezeigt.

Werksseitig sind alle gängigen INFO- Frequenzen geladen, welche damit ebenso gelöscht werden, so dass der Speicher frei für den Anwender ist.

![](_page_23_Picture_146.jpeg)

#### **3.7.2. Channel Space – Kanalabstand-Einstellung**

Aus dem SET UP – Menü mit MEMORY in das "Channel Space" Untermenü wechseln:

![](_page_23_Picture_7.jpeg)

Hier kann das gewünschte Kanalraster ausgewählt werden. Das gegenwärtig eingestellte Kanalraster ist durch ein "**(X)**" am Ende der Zeile markiert.

### **3.8. Fernsteuerung mittels Fernsteuer- Bedienkopf**

In Tandem-Flugzeugen können mit einem zusätzlichen Bedienkopf (KRT2RC Remote Control Unit), der an die RS232- Schnittstelle angeschlossen wird, vom zweiten Panel aus Frequenz, Lautstärke, Squelch, VOX sowie lokale Größen wie Display- Kontrast und -Helligkeit vorgenommen werden.

Bei möglichen Übertragungsfehlern werden entsprechende Meldungen im Fehler-Fenster 3. Zeile rechts) angezeigt:

- $R$  Time = Time-out-Übertragungsfehler
- $R$  ChkS = fehlerhafte Übertragung (checksum error)
- R\_Cmd = unbekannter Befehl
- $R$  Char = Daten-Fehler
- $R$  Freq  $=$  Falsche Frequenz

Die Fehlermeldung verschwindet, sobald ein korrekter Befehl oder eine neue Frequenz eingegeben wird, oder nach Ablauf von 5 Sekunden.

Durch eine Fehlfunktion der Fernbedienung wird der Betrieb des KRT2 nicht gestört.

Die Verbindung zwischen KRT2 und Fernsteuerung wird einmal pro Minute kontrolliert und der Aufbau des Kontaktes mit einem "r" in der rechten oberen Ecke des Displays bestätigt.